## TRUE NORTH KURSPLATTFORM mit eigener App!

Einfach erreichbar. Klar strukturiert. Synchronisier Lernstatus

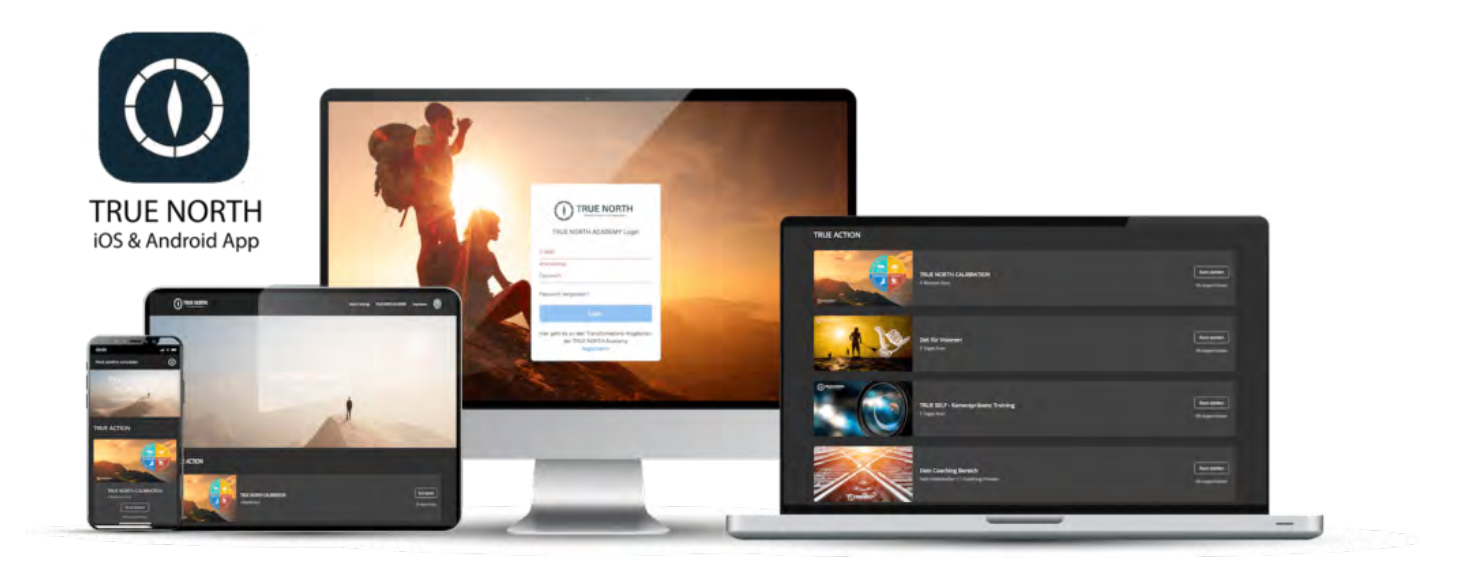

## IPHONE

1 Link in Safari öffnen https://true-north-academy.mymemberspot.de

- 2 Seite "senden" siehe Screenshot 1
- 3 "Home-Bildschirm" siehe Screenshot 2
- 4 "hinzufügen" siehe Screenshot 2

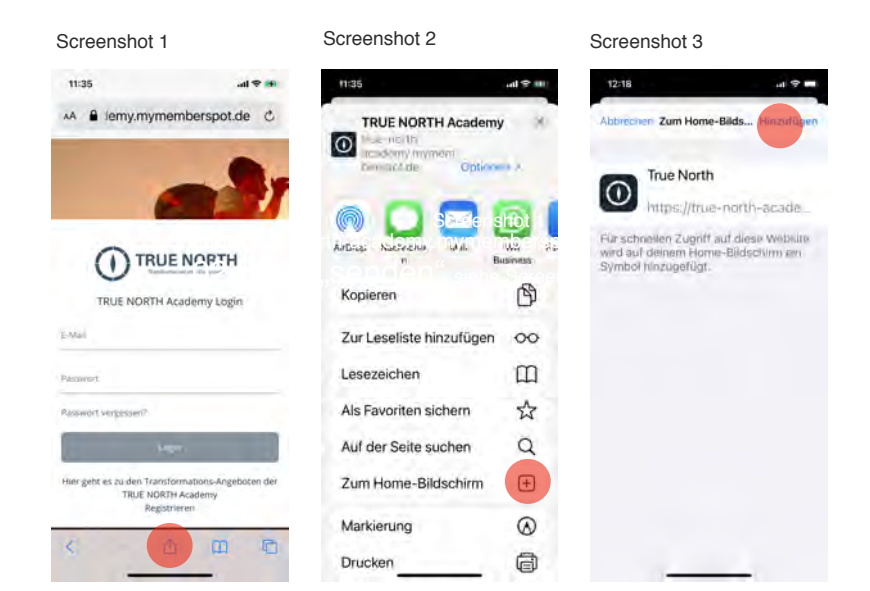

## Android Phone

- 1.Link in **Google Chrome Browser** öffnen https://true-north-academy.mymemberspot.de
- 2.Oben rechts auf das **Einstellungsmenü** gehen (**3 vertikale Punkte**)#
- 3.Den Menüpunkt "**Zum Startbildschirm hinzufügen**" auswählen
- 4.Auf **hinzufügen** klicken

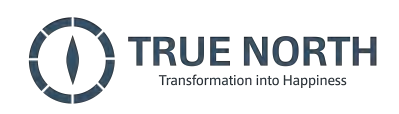